## **إنشاء مجموعة والثوابت األساسية للمجموعة**

يتم الضغط على أيقونة بطاقة مجموعة من الشاشة الرئيسية للبرنامج كما هو موضح بالشاشة التالية

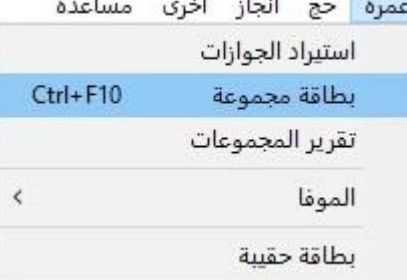

ثم يتم إدخال االسم للمجموعة التي سيتم إنشائها وتحديد العميل والعقد الخاص بهذه المجموعة ثم يتم تحديد البيانات االفتراضية للمجموعة بحسب الرغبة

حيث أن الثوابت الأساسية للمجموعة هي البيانات التي يشترك فيها جميع المعتمرين داخل المجموعة وبعد االنتهاء من تحديد البيانات االفتراضية يتم الضغط على إضافة

ليتم إنشاء المجموعة كما هو موضح بالشاشة التالية

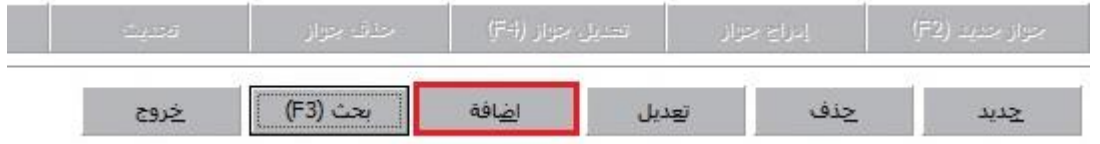